# **INSTRUKTION**

## *Installation av automatik till Kombi Förmonterad*

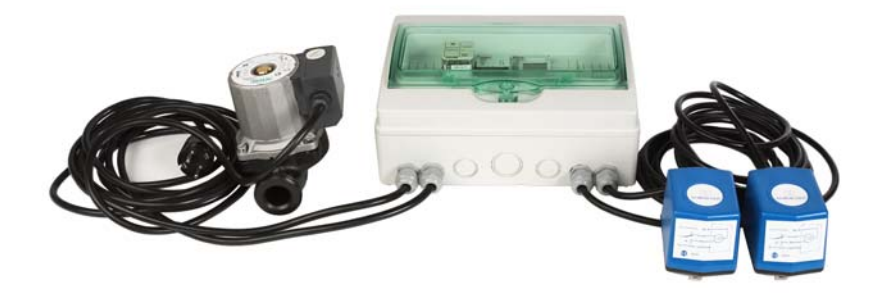

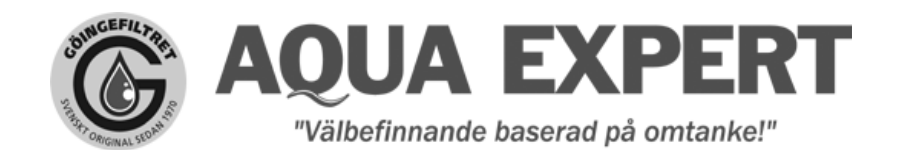

CE

Mårdvägen 7, 352 45 Växjö, 0470 – 700 600, E-mail: info@aquaexpert.

## **Krets och anslutningsschema för automatik till Kombi**

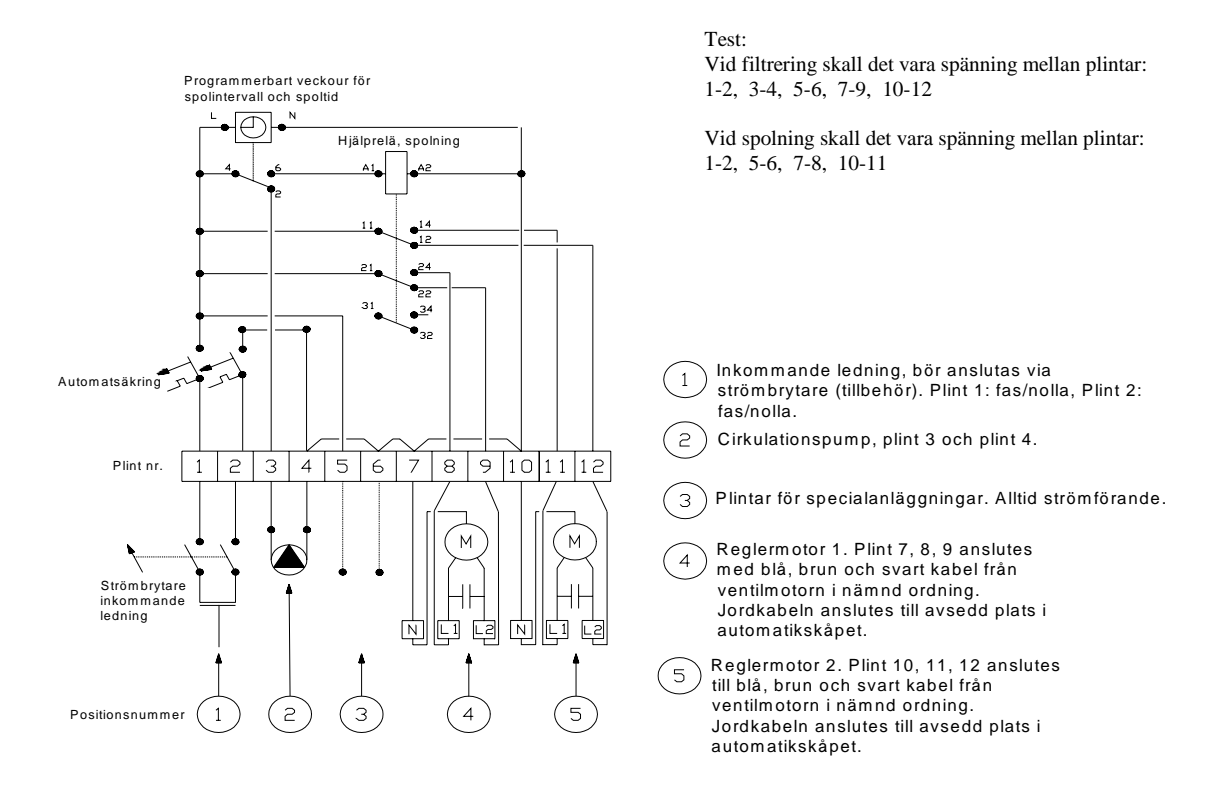

**OBS!** Om strömmen till automatiken bryts, t.ex. p.g.a säkring som går eller jordfelsbrytare som löser ut, så se till på lämpligt sätt enligt el-regler att strömmen till råvattenpumpen bryts samtidigt, detta för att undvika risk för översvämning om filtret står i läge spolning när strömmen till automatikskåpet bryts och avloppet ej klarar att svälja pumpens kapacitet under tiden strömmen är bruten till automatikskåpet. Detta görs inte i automatikskåpet eftersom råvattenpumpen och automatiken är separerade från varandra.

### **Montering av motorerna på Kombi**

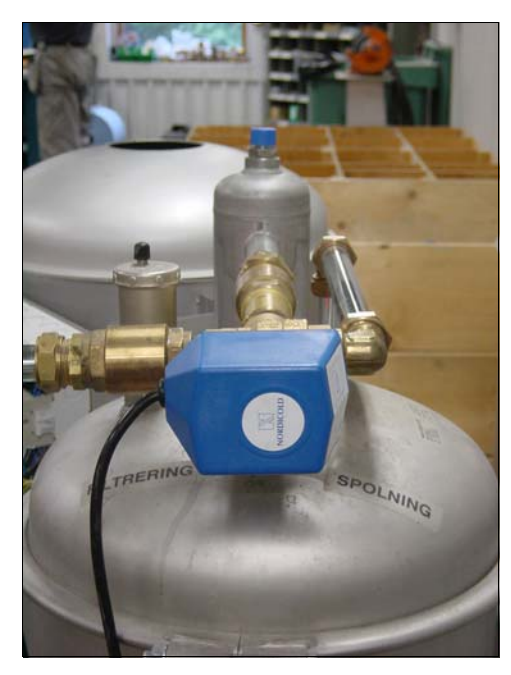

Reglermotor 1. På toppen av filtret. Reglermotor 2. Under syrepelaren.

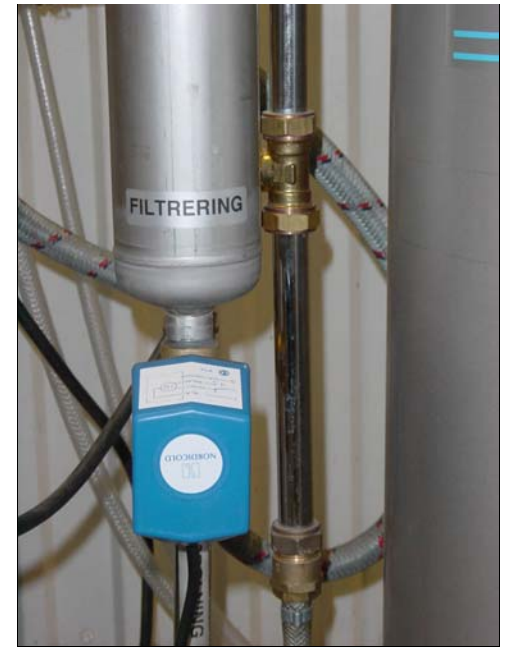

## **Anvisning för inställning av returspolningstider**

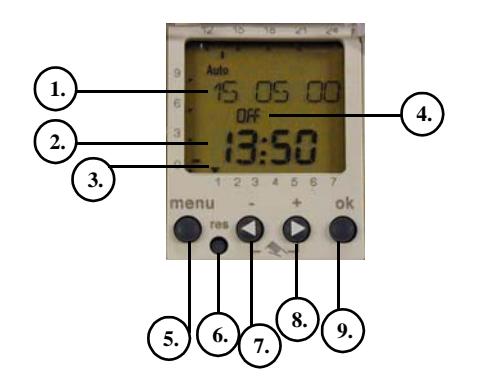

#### **Manuell spolning med hjälp av klockan.**

- 1. Tryck på knapparna "-"(7) och "+"(8) samtidigt i max 2 sekunder. I displayen står det "HAND PA" Reglermotorerna går över till spolning.
- 2. När du anser att den manuella spolningen är färdig, tryck återigen på knapparna "-"(7) och "+"(8) samtidigt i max 2 sekunder. Reglermotorerna går över till filtrering.

#### **Programmering av uret.**

**Vi skall nu ställa in språk, aktuell dag och tid.**  (är förinställt av Aqua Expert AB vid leverans)

- 1. Nollställ uret genom att trycka på "res"(6) med spetsen på en penna eller dylikt.
- 2. "SVENSKA" står och blinkar i displayen, står det något annat så tryck på "-"(7) eller "+"(8) tills det kommer upp "SVENSKA" tryck sedan på "ok"(9).
- 3. Tryck på "+"(8) tills rätt år visas. Tryck på "ok"(9).
- 4. Tryck på "+"(8) tills rätt månad visas. Tryck på "ok"(9).
- 5. Tryck på "+"(8) tills rätt datum visas. Tryck på "ok"(9).
- 6. Ställ in timmarna för rätt tid antingen med "-"(7) eller "+"(8), tryck sedan på "ok"(9).
- 7. Ställ in minuterna för rätt tid med "-"(7) eller "+"(8), tryck sedan på "ok"(9).
- 8. Kontrollera att tid och datum stämmer.

#### **Programmering av en returspolning i veckan.**

Vi kommer ge exempel på backspolning natten till torsdag mellan 02:00 och 02:20.

1. Tryck på "menu"(5). "PROGRAM" visas, tryck på "ok"(9).

- 1. Datum
- 2. Tid
- 3. Dagindikator
- 4. Arbetsläge OFF/ON
- 5. Menyknapp/val av program
- 6. Resetknapp
- 7. Navigering och inställning av värden -
- 8. Navigering och inställning av värden +
- 9. OK-knapp, bekräftar blinkande information.
	- 2. "SKAPA" blinkar i displayen, står det något annat så tryck på "+"(8) tills det står "SKAPA", tryck sedan på "ok"(9).
	- 3. "TILL" syns i displayen och "On" blinkar, står det något annat så tryck på "+"(8) tills "TILL" visas och "On" blinkar. Klicka på " $ok$ " $(9)$ .
	- 4. "TIMMAR" visas, tryck på "-"(7) eller "+"(8) till den tid ni vill att backspolningen skall börja, "2:00", klicka sedan på "ok"(9).
	- 5. "MINUT" visas, tryck på "-"(7) eller "+"(8) till den tid ni vill att backspolningen skall börja, "2:00", klicka sedan på "ok"(9).
	- 6. Välj dag med "-"(7) eller "+"(8), i exemplet "TORSDAG", klicka på "ok"(9).
	- 7. Klicka på "-"(7) eller "+"(8) tills "LAGRA" visas, klicka sedan på "ok"(9).
	- 8. "SKAPA" blinkar i displayen, står det något annat så tryck på "+"(8) tills "SKAPA" visas, tryck sedan på "ok"(9).
	- 9. "FRAN" visas i displayen och "OFF" blinkar, står det något annat så tryck på "+"(8) tills "FRAN" visas och "OFF" blinkar. Klicka på "ok"(9).
	- 10. "TIMMAR" visas, tryck på "-"(7) eller "+"(8) till den tid ni vill att backspolningen skall sluta, "2:00", klicka sedan på "ok"(9).
	- 11. "MINUT" visas, tryck på "-"(7) eller "+"(8) till den tid ni vill att backspolningen skall sluta, "2:20", klicka sedan på "ok"(9).
	- 12. Välj dag med "-"(7) eller "+"(8), i exemplet "TORSDAG", klicka på "ok"(9).
	- 13. Klicka på "-"(7) eller "+"(8) tills "LAGRA", visas klicka sedan på "ok"(9).
	- 14. Klicka på "-"(7) eller "+"(8) tills "SLUT" visas, klicka sedan på "ok"(9). Nu visas tiden igen.

#### **Programmering av två returspolningar i veckan.**

Vi kommer ge exempel på backspolning natten till måndag samt natten till torsdag mellan 02:00 och 02:20.

- 1. Tryck på "menu"(5). "PROGRAM" visas, tryck på "ok"(9).
- 2. "SKAPA" blinkar i displayen, står det något annat så tryck på "+"(8) tills "SKAPA" visas, tryck sedan på "ok"(9).
- 3. "TILL" visas i displayen och "On" blinkar, står det något annat så tryck på "+"(8) tills "TILL" visas och "On" blinkar. Klicka på "ok"(9).
- 4. "TIMMAR" visas, tryck på "-"(7) eller "+"(8) till den tid ni vill att backspolningen skall börja, "2:00", klicka sedan på "ok"(9).
- 5. "MINUT" visas, tryck på "-"(7) eller "+"(8) till den tid ni vill att backspolningen skall börja, "2:00", klicka sedan på "ok"(9).
- 6. Välj dag med "-"(7) eller "+"(8), i exemplet "MANDAG", klicka på "ok"(9).
- 7. Klicka på "-"(7) eller "+"(8) till "LAGRA" visas, klicka sedan på "ok"(9).
- 8. "SKAPA" blinkar i displayen, står det något annat så tryck på "+"(8) tills "SKAPA" visas, tryck sedan på "ok"(9).
- 9. "FRAN" visas i displayen och "OFF" blinkar, står det något annat så tryck på "+"(8) tills "FRAN" visas och "OFF" blinkar. Klicka på "ok"(9).
- 10. "TIMMAR" visas, tryck på "-"(7) eller "+"(8) till den tid ni vill att backspolningen skall sluta, "2:00", klicka sedan på "ok"(9).
- 11. "MINUT" visas, tryck på "-"(7) eller "+"(8) till den tid ni vill att backspolningen skall sluta, "2:20", klicka sedan på "ok"(9).
- 12. Välj dag med "-"(7) eller "+"(8), i exemplet "MANDAG", klicka på "ok"(9).
- 13. Klicka på "-"(7) eller "+"(8) tills "LAGRA" visas, klicka sedan på "ok"(9).
- 14. "SKAPA" blinkar i displayen, står det något annat så tryck på "+"(8) tills "SKAPA" visas, tryck sedan på "ok"(9).
- 15. "TILL" visas i displayen och "On" blinkar, står det något annat så tryck på "+"(8) tills "TILL" visas och "On" blinkar. Klicka på "ok"(9).
- 16. "TIMMAR" visas, tryck på "-"(7) eller "+"(8) till den tid ni vill att backspolningen skall börja, "2:00", klicka sedan på "ok"(9).
- 17. "MINUT" visas, tryck på "-"(7) eller "+"(8) till den tid ni vill att backspolningen skall börja, "2:00", klicka sedan på "ok"(9).
- 18. Välj dag med "-"(7) eller "+"(8), i exemplet "TORSDAG", klicka på "ok"(9).
- 19. Klicka på "-"(7) eller "+"(8) tills "LAGRA" visas, klicka sedan på "ok"(9).
- 20. "SKAPA" blinkar i displayen, står det något annat så tryck på "+"(8) tills "SKAPA" visas, tryck sedan på "ok"(9).
- 21. "FRAN" visas i displayen och "OFF" blinkar, står det något annat så tryck på "+"(8) tills "FRAN" visas och "OFF" blinkar. Klicka på "ok"(9).
- 22. "TIMMAR" visas, tryck på "-"(7) eller "+"(8) till den tid ni vill att backspolningen skall sluta, "2:00", klicka sedan på "ok"(9).
- 23. "MINUT" visas, tryck på "-"(7) eller "+"(8) till den tid ni vill att backspolningen skall sluta, "2:20", klicka sedan på "ok"(9).
- 24. Välj dag med "-"(7) eller "+"(8), i exemplet "TORSDAG", klicka på "ok"(9).
- 25. Klicka på "-"(7) eller "+"(8) tills "LAGRA" visas, klicka sedan på "ok"(9).
- 26. Klicka på "-"(7) eller "+"(8) tills "SLUT" visas, klicka sedan på "ok"(9). Nu visas tiden igen.
	- Skall ytterligare returspolningsdagar läggas in så fortsätter man bara en runda till enligt ovan.

#### **Kontroll av programmeringen.**

- 1. Tryck på "menu"(5). "PROGRAM" visas, klicka på "ok"(9).
- 2. Klicka på "-"(7) eller "+"(8) tills "FRAGA" visas, klicka sedan på "ok"(9).
- 3. "MANDAG" visas, klicka "ok"(9). Är det något programmerat så visas detta, annars är det tomt. "NAESTA" blinkar, gå vidare genom hela veckan genom att klicka på "ok"(9) tills "SLUT" visas, klicka på "ok"(9).